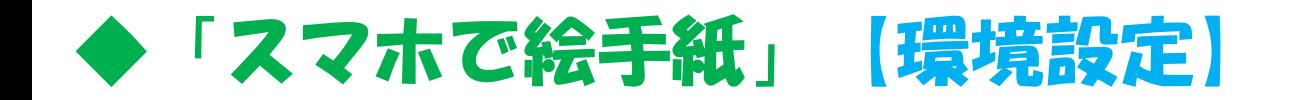

## iPhone Googleアカウントの作り方

□ iPhoneでGoogleアフリが使えるようになります!

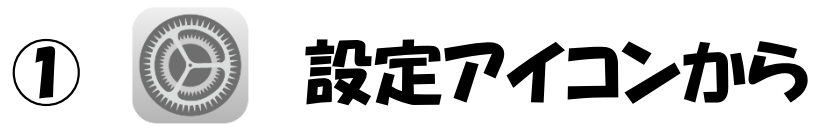

- 「連絡先」→「アカウント」 または 「メール」→「アカウント」より
- 3「アカウントを追加」
- (4) 「 Google 」を選択
- ⑤ 「アカウントを作成」
- ⑥ 登録する人の情報を入力する

<参考HP>

**ぼくらのハウツーノート** (iPhone版)iPhoneからGmailアカウントを新規に作成する <https://www.howtonote.jp/m-gmail/account/index1.html>  $\mathscr P$ 

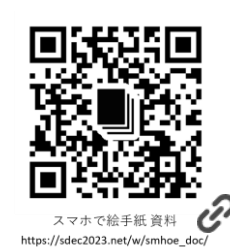

## $S - 0 - 2$